# **LIVIVO – Einstieg ins Portal**

Registrierung Zugriff zu Dokumenten Kontoübersicht

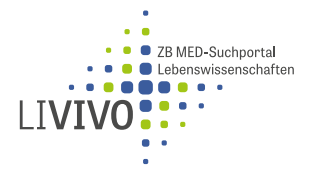

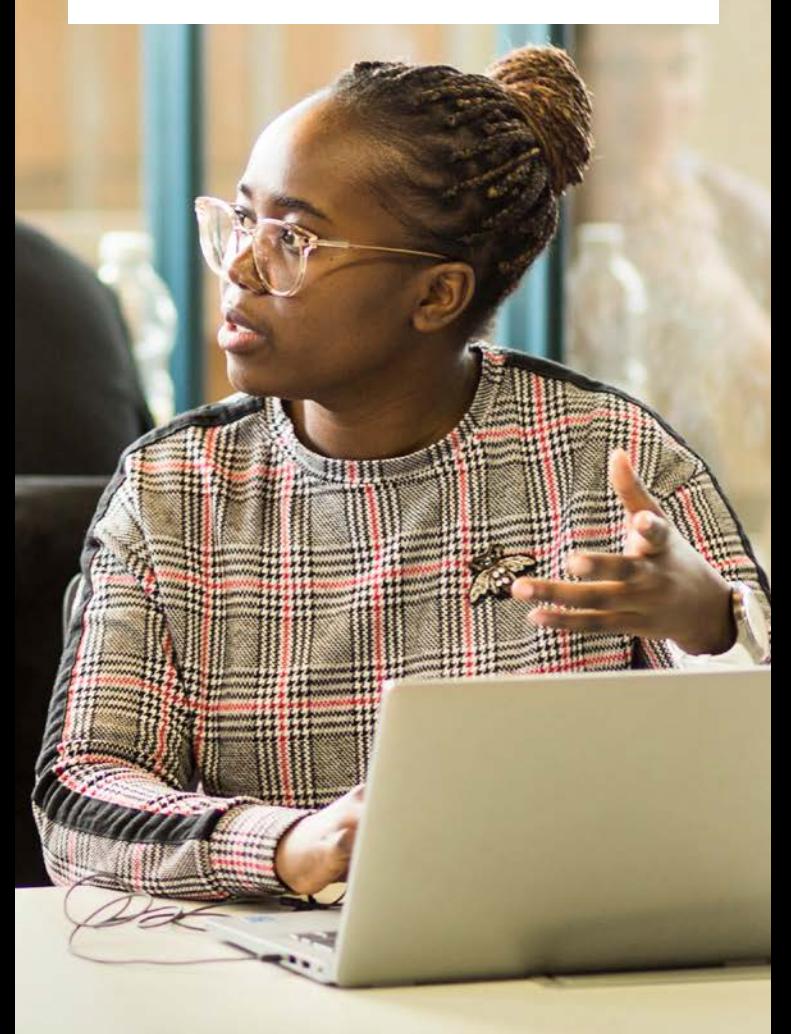

## **Kontofunktionen**

#### **Kontoüberblick**

- ɲ Klicken Sie oberhalb des Suchfeldes auf **Mein Konto.**
- ɲ Die Menüpunkte Ausleihen, Magazinbestellungen, Vormerkungen und Gebühren im Menü links sind nur mit freigeschaltetem **Bibliotheksausweis von ZB MED Köln** sichtbar.
- ɲ Der Menüpunkt **Dokumentlieferungen** zeigt Ihre kostenpflichtigen Dokumentbestellungen an (nicht nur ZB MED-Bestand).

#### **Verlängerung der Leihfrist**

- ɲ Link **Alle Ausleihen verlängern** anklicken.
- ɲ Alle verlängerbaren Medien werden automatisch verlängert (erfolgreiche Verlängerungen: grün, Ablehnungen: rot).
- ɲ Verlängerungen sind frühestens fünf Werktage vor Ablauf der Leihfrist möglich.
- ɲ Am letzten Tag der Leihfrist müssen die Fristen der Medien verlängert werden.
- ɲ Bei späterer Verlängerung fallen bereits Säumnisgebühren an.

#### **Ihre Daten ändern**

- ɲ Klicken Sie oberhalb des Suchfeldes auf **Mein Konto.**
- ▶ Melden Sie uns hier z.B. Ihre neue Anschrift oder E-Mail-Adresse.
- ▶ Weitere Daten und entsprechende Änderungen (z. B. Name, Lieferadresse) werden nur für die kostenpflichtige Dokumentlieferung benötigt.

## **ZB MED-Ausweis vom Standort Köln, aber noch kein LIVIVO-Konto?**

## **Konto einrichten**

- 1. Rufen Sie die Seite **[www.livivo.de](http://www.livivo.de)** auf.
- 2. Klicken Sie rechts oben auf **Login.**
- 3. Verwenden Sie den Link **Kurzregistrierung für Nutzer:innen mit einem Bibliotheksausweis von ZB MED.**
- 4. Geben Sie Ihre Ausweisnummer und PIN (8stelliges Geburtsdatum) ein und klicken Sie anschließend auf **Registrieren.**
- 5. Bestätigen Sie die automatisch übernommenen Daten durch Klick auf **Benutzerdaten jetzt speichern** ganz unten.

Ab sofort können Sie sich in LIVIVO mit Ihrer Ausweisnummer & PIN einloggen und Ihr Bibliothekskonto verwalten.

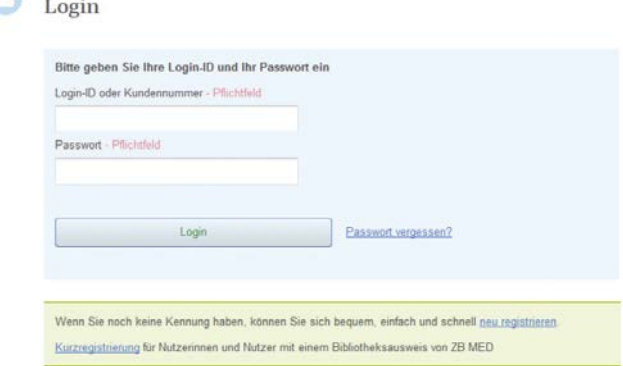

Durch die kostenlose Registrierung schalten Sie viele zusätzliche Services von LIVIVO frei. Zum Beispiel:

- Erweiterte LIVIVO-Lizenzen für den Zugriff zu Volltexten
- Export Ihrer persönlichen Merkliste
- Einrichtung eines Suchagenten, der kontinuierlich nach neuer Literatur zu Ihren Themen sucht

# **Zugang zu Dokumenten**

### **Dokumente finden und Ausleihe**

Am Fuße des Titeleintrages finden Sie bis zu drei Zugangswege zu Ihrem Dokument:

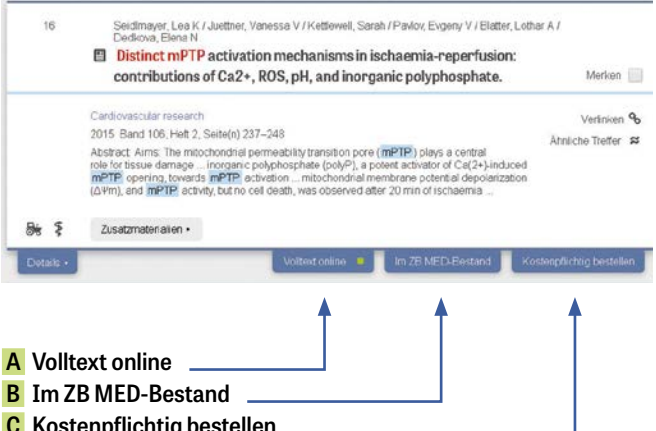

 **C Kostenpflichtig bestellen** 

Darüber hinaus erhalten Sie über **Details** und den Button **Zusatzmaterialien** Zugriff auf Forschungsdaten, das Inhaltsverzeichnis, Abstract (falls vorliegend) sowie den Link zur Online-Quelle.

**LIVIVO ist das Suchportal von ZB MED - Informationszentrum Lebenswissenschaften in Köln und Bonn**

Besuchen Sie uns: [www.livivo.de](http://www.livivo.de) Kontaktieren Sie uns: [livivo@zbmed.de](http://livivo@zbmed.de)

# **Die drei Zugangswege**

## **A Volltext online**

Hier finden Sie einen Link zum Volltext des Treffers. Je nach Lizenzberechtigung kann dieser kostenfrei oder mit Beschränkung zur Verfügung stehen.

Dies wird durch Ampelfarben signalisiert:

- ɲ Grüner Punkt: kostenfrei
- ɲ Gelber Punkt: nach Anmeldung für den Fernzugriff oder vor Ort kostenfrei
- ▶ Roter Punkt: Zugang ggf. gebührenpflichtig

### **B Im ZB MED-Bestand**

- ▶ Dieses Medium befindet sich im Bestand von ZB MED. Ein Klick auf den Tab klappt Informationen zum Medium wie Signatur, Standort und Leihstatus auf.
- ɲ Medien mit dem Vermerk **ausleihbar** können Sie direkt am Standort entnehmen und am Selbstverbuchungsautomaten ausleihen.
- ɲ Titel mit dem Hinweis **bestellbar zur Ausleihe/zur Nutzung im Lesesaal** bestellen Sie, nachdem Sie sich eingeloggt haben, mit einem Klick. Ihr Medium liegt in der Regel zehn Werktage im Abholregal im Lesesaal bereit und kann am Selbstverbuchungsautomaten mit einem Klick auf den Link entliehen werden.
- ɲ Derzeit ausgeliehene Titel können Sie nach Login mit einem Klick auf **Vormerkungen** reservieren. Sobald das Medium zurückgegeben wurde, informieren wir Sie per E-Mail. Ihr Titel liegt zehn Werktage für sie bereit.
- ɲ **Vormerkung** und Entleihungen der Bücher von ZB MED Bonn nehmen Sie bitte vor Ort in Bonn vor.

#### **C Kostenpflichtig bestellen**

- ɲ **subito:** Der Lieferdienst schickt Ihnen die Bestellungen direkt nach Hause. Durch einen Klick auf den Button **Kostenpflichtig über subito bestellen**
- ɲ **Fernleihe:** Einen Titel, den ZB MED nicht besitzt, können Sie für 1,50 Euro bestellen. Er wird zu ZB MED geliefert und Sie können ihn dort abholen oder ausleihen.

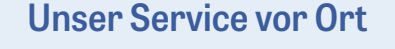

**LIVIVO ist das Suchportal von ZB MED - Informationszentrum Lebenswissenschaften in Köln und Bonn**

#### **Standort Köln**

*Medizin und Gesundheitswesen*  Gleueler Straße 60 50931 Köln

Bibliothek/Lesesäle/ Ausleihe/Rückgabe: Mo – Fr: 9 – 19 Uhr

#### **Standort Bonn**

*Ernährungs-, Umwelt- und Agrarwissenschaften*  Friedrich-Hirzebruch-Allee 4 53115 Bonn

Lesesäle/Freihandmagazin: Mo – Fr: 8 – 24 Uhr Sa + So: 10 – 24 Uhr Ausleihe und Rückgabe Mo – So: 10 – 24 Uhr

#### **ZB MED-InfoCenter**

[info@zbmed.de](mailto:info@zbmed.de) | [www.zbmed.de](http://www.zbmed.de) | +49 (0)221 478-5685

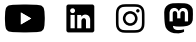

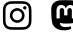

Besuchen Sie uns auf [www.livivo.de](http://www.livivo.de) oder folgen Sie uns auf den Social-Media-Plattformen [YouTube,](https://www.youtube.com/user/ZBMED) [LinkedIn](https://www.linkedin.com/company/zb-med---informationszentrum-lebenswissenschaften/), [Instagram](https://www.instagram.com/zb_med/) oder [Mastodon](https://mastodon.social/@ZBMED).